## Using the Meeting Owl

How to Article

## Using the Meeting Owl

**1.** Plug the USB and power cables into the base of the OWL; connect the USB to your laptop and the power to a power outlet

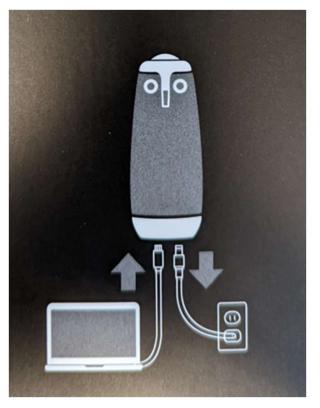

- 2. Start the Zoom session and click Join Audio Conference by Computer
- **3.** Click the **^** to the right of the Microphone icon and select *Meeting Owl* as both the microphone and the speaker
- 4. Click the ^ to the right of the Camera icon and select *Meeting Owl* as both the microphone and the speaker

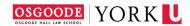

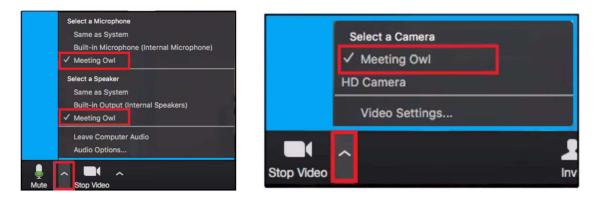

5. If needed, adjust the OWL volume using the + and – buttons on the back of the Owl's base

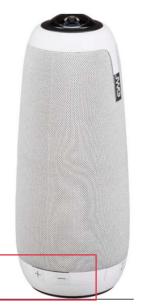

6. When finished, return the Owl, power adapter and USB cable to the case and return to the Osgoode ITS Helpdesk